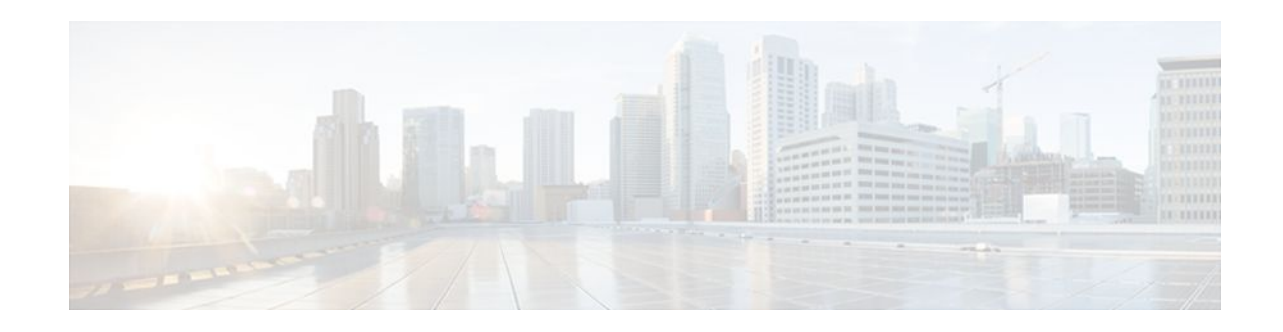

# **Ethernet Overhead Accounting**

#### **Last Updated: December 9, 2011**

The Ethernet Overhead Accounting feature enables the router to account for downstream Ethernet frame headers when applying shaping to packets.

- Finding Feature Information, page 1
- Restrictions for Ethernet Overhead Accounting, page 1
- [Information About Ethernet Overhead Accounting](#page-1-0), page 2
- [How to Configure Ethernet Overhead Accounting,](#page-3-0) page 4
- [Configuration Examples for Ethernet Overhead Accounting](#page-7-0), page 8
- [Additional References,](#page-8-0) page 9
- [Feature Information for Ethernet Overhead Accounting](#page-9-0), page 10

## **Finding Feature Information**

Your software release may not support all the features documented in this module. For the latest feature information and caveats, see the release notes for your platform and software release. To find information about the features documented in this module, and to see a list of the releases in which each feature is supported, see the Feature Information Table at the end of this document.

Use Cisco Feature Navigator to find information about platform support and Cisco software image support. To access Cisco Feature Navigator, go to [www.cisco.com/go/cfn.](http://www.cisco.com/go/cfn) An account on Cisco.com is not required.

# **Restrictions for Ethernet Overhead Accounting**

- Ethernet overhead accounting allows the automatic inclusion of downstream Ethernet frame headers in the shaped rate. However, policing is not supported for Ethernet overhead accounting
- The router supports overhead accounting only for the shape and bandwidth commands.
- If you enable overhead accounting on a child policy, then you must enable overhead accounting on the parent policy.
- In a policy map, you must either enable overhead accounting for all classes in the policy or disable overhead accounting for all classes in the policy. You cannot enable overhead accounting for some classes and disable overhead accounting for other classes in the same policy.

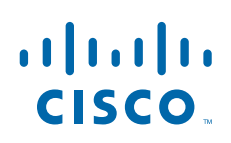

- <span id="page-1-0"></span>When you enter the show policy-map interface command, the resulting classification byte counts and the queueing feature byte counts do not match. This mismatch occurs because the classification byte count does not consider overhead, whereas the queueing features do consider overhead.
- You can enable overhead accounting for shaping and bandwidth on top-level parent policies, middlelevel child policies, and bottom-level child policies.
- If you enable overhead accounting on a parent policy, you are required to enable accounting on a child policy that is configured with the shape or bandwidth command. You are not required to enable accounting on a child policy that does not have the shape or bandwidth command configured.

## **Information About Ethernet Overhead Accounting**

- Benefits of Ethernet Overhead Accounting, page 2
- Subscriber Line Encapsulation Types, page 2
- Overhead Calculation on the Router, page 2
- [Overhead Accounting and Hierarchical Policies,](#page-2-0) page 3

### **Benefits of Ethernet Overhead Accounting**

The Ethernet Overhead Accounting feature enables the router to account for downstream Ethernet frame headers when applying shaping to packets. A user-defined offset specifies the number of overhead bytes that the router is to use when calculating the overhead per packet Valid offset values are from +63 bytes to -63 bytes of overhead. Before applying shaping, the router calculates teh overhead.

Ethernet interfaces and subinterfaces support overhead accounting. Using the shape or bandwidth command, you can configure accounting per VLAN and per port.

### **Subscriber Line Encapsulation Types**

The subscriber-encap option of the shape and bandwidth commands specifies the encapsulation type at the subscriber line. The router supports the following subscriber line encapsulation types:

- snap-1483routed
- mux-1483routed
- snap-dot1q-rbe
- mux-dot1q-rbe
- snap-pppoa
- mux-pppoa
- snap-rbe
- mux-rbe

## **Overhead Calculation on the Router**

When calculating overhead for traffic shaping, the router considers the encapsulation type used between the BRAS and the DSLAM and between the DSLAM and the CPE.

The table below describes the fields that the router uses for the various encapsulation types when calculating ATM overhead.

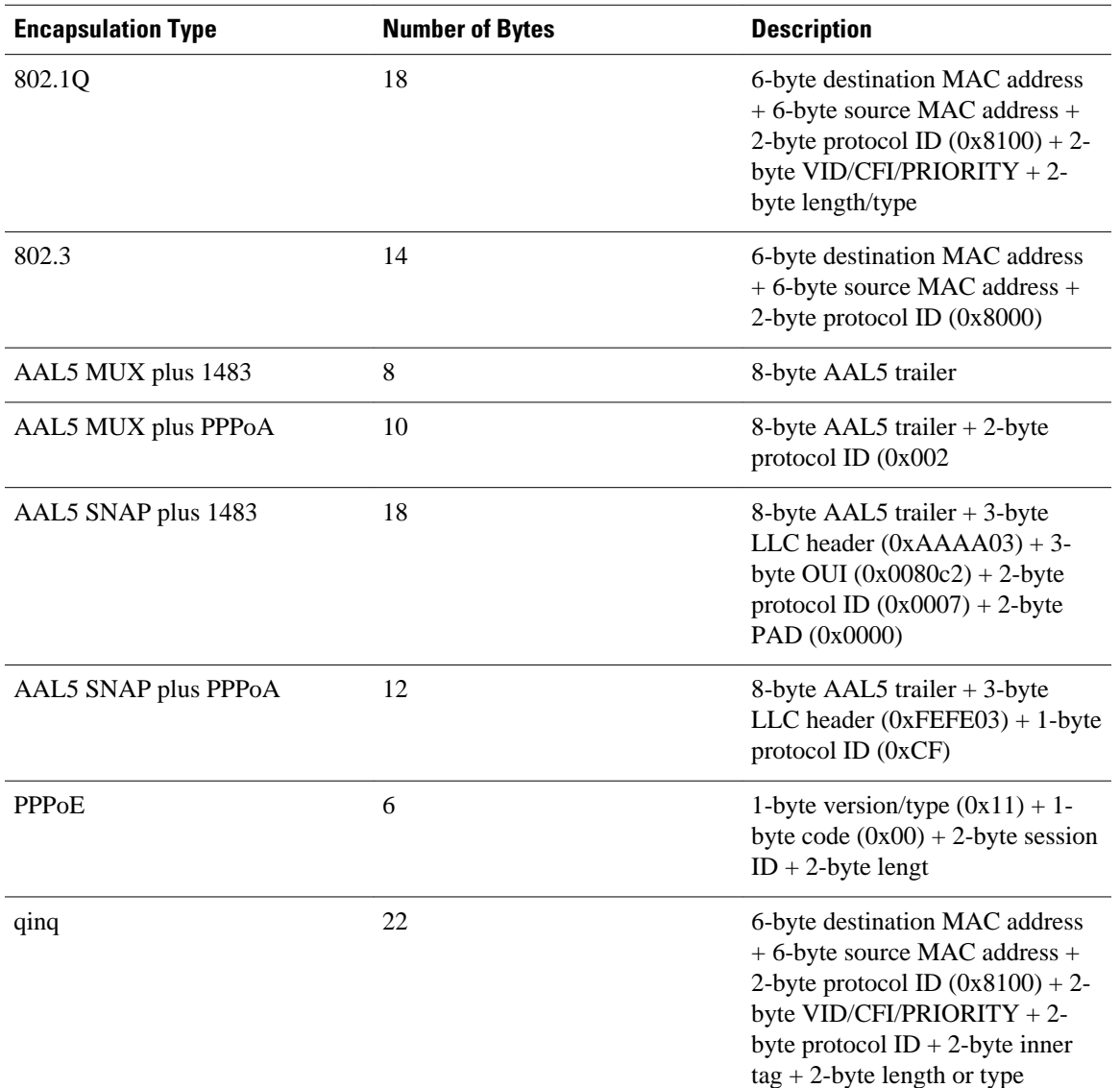

#### <span id="page-2-0"></span>*Table 1 Overhead Calculation*

## **Overhead Accounting and Hierarchical Policies**

In hierarchical policies, you can enable overhead accounting for shaping and bandwidth on top-level parent policies, middle-level child policies, and bottom-level child policies. If you enable overhead accounting on a:

- Parent class-default class, then you are not required to enable accounting on a child traffic class that does not contain the bandwidth or shape command.
- Child policy, then you must enable overhead accounting on the parent policy.

The parent and child classes must specify the same encapsulation type when enabling overhead accounting and configuring an offset using the user-defined offset [atm] command option.

<span id="page-3-0"></span>The table below summarizes the configuration requirements for overhead accounting. For example, if overhead accounting is currently enabled for a parent policy, then accounting can be disabled or enabled on a child policy.

*Table 2 Overhead Accounting Configuration Requirements*

| <b>Policy Map or Class</b>                     | <b>Current Configuration</b> | <b>Configuration Requirement</b>                                                            |
|------------------------------------------------|------------------------------|---------------------------------------------------------------------------------------------|
| Parent                                         | Enabled                      | Enabled on child policy                                                                     |
| Child                                          | Enabled                      | Enabled on parent policy                                                                    |
| Child class                                    | <b>Enabled</b>               | Enabled on all classes in the child<br>policy map, except priority<br>classes with policing |
| Child class (nonpriority without)<br>policing) | <b>Disabled</b>              | Disabled on all classes in the<br>child policy map                                          |
| Child class (priority with<br>policing)        | <b>Disabled</b>              | Disabled or enabled on all<br>nonpriority classes in the child<br>policy map                |

## **How to Configure Ethernet Overhead Accounting**

- Configuring Ethernet Overhead Accounting in a Hierarchical Policy, page 4
- [Verifying Overhead Accounting](#page-6-0), page 7

### **Configuring Ethernet Overhead Accounting in a Hierarchical Policy**

#### **SUMMARY STEPS**

- **1. enable**
- **2. configure terminal**
- **3. policy-map** *policy-map-name*
- **4. class** *class-map-name*
- **5. bandwidth** {*bandwidth-kbps* | **percent** *percentage* | **remaining percent** *percentage*} [**account** {{**qinq** | **dot1q**} {**aal5**} {*subscriber-encapsulation*}} | {**user-defined** *offset* [**atm**]}]
- **6.** exit
- **7. policy-map** *policy-map-name*
- **8. class** *class-default*
- **9. shape** [**average**] *rate*[**account** {{**qinq** | **dot1q**} [**aal5**] {*subscriber-encap*}} | {**user-defined** *offset* [**atm**]}]

**10.service-policy** *policy-map-name*

**11. end**

#### **DETAILED STEPS**

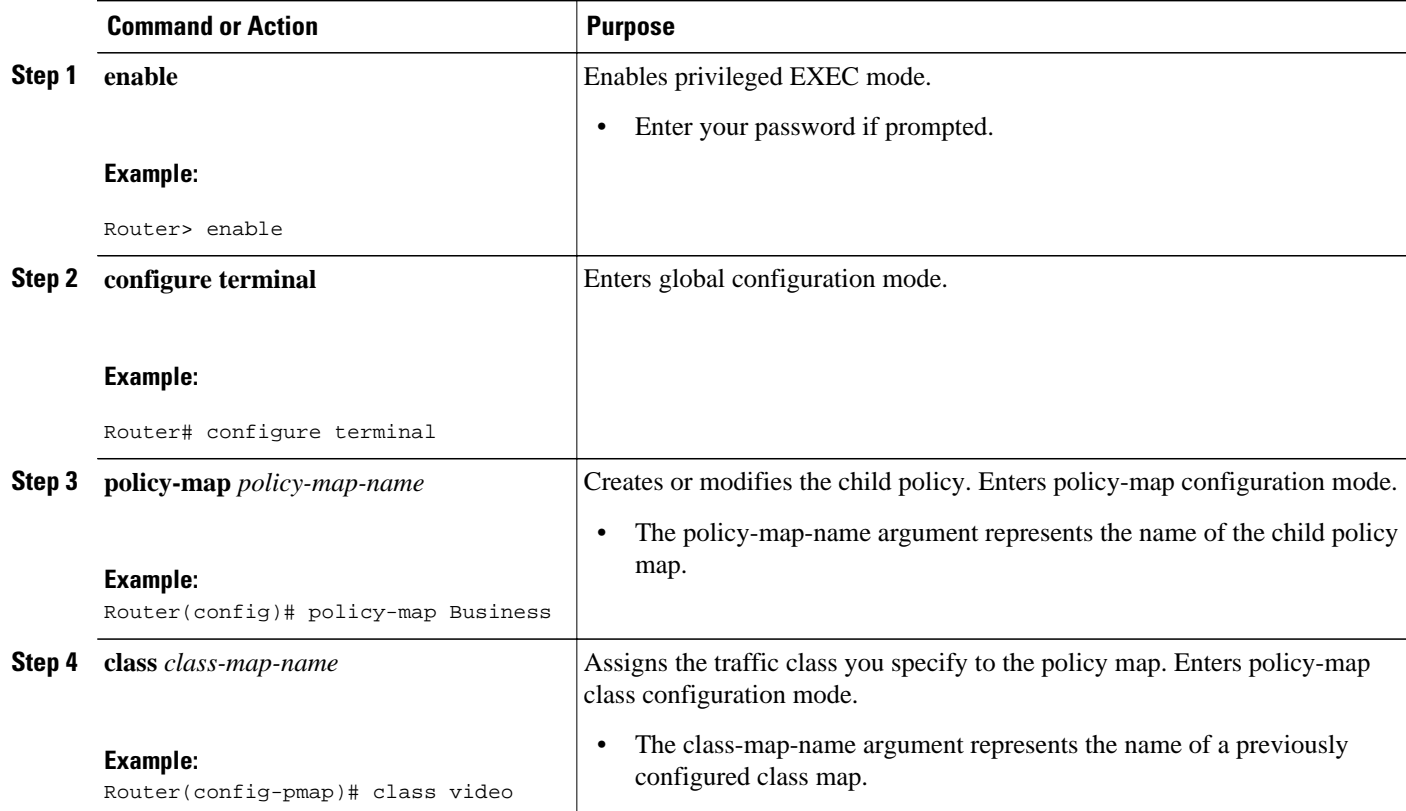

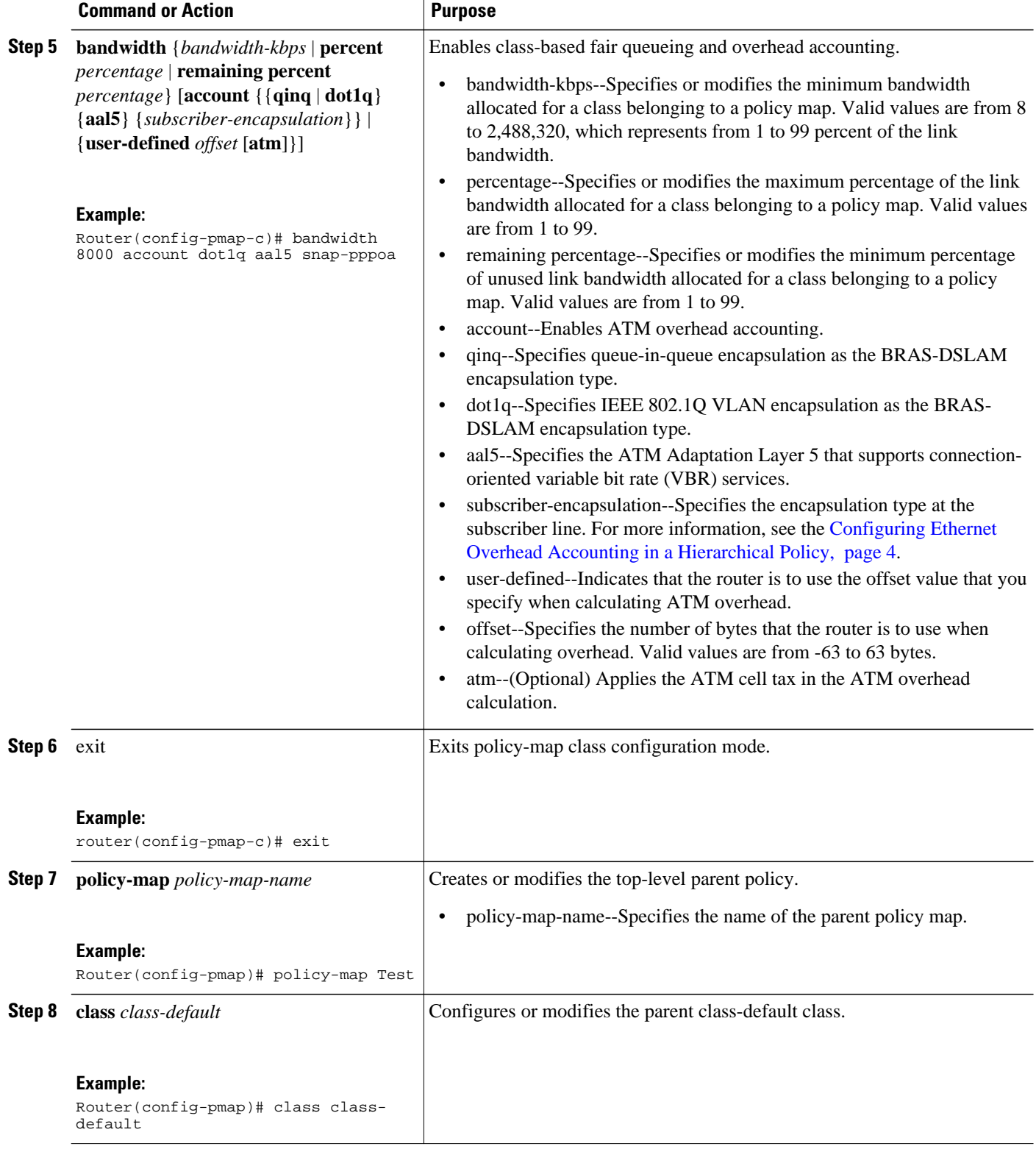

<span id="page-6-0"></span>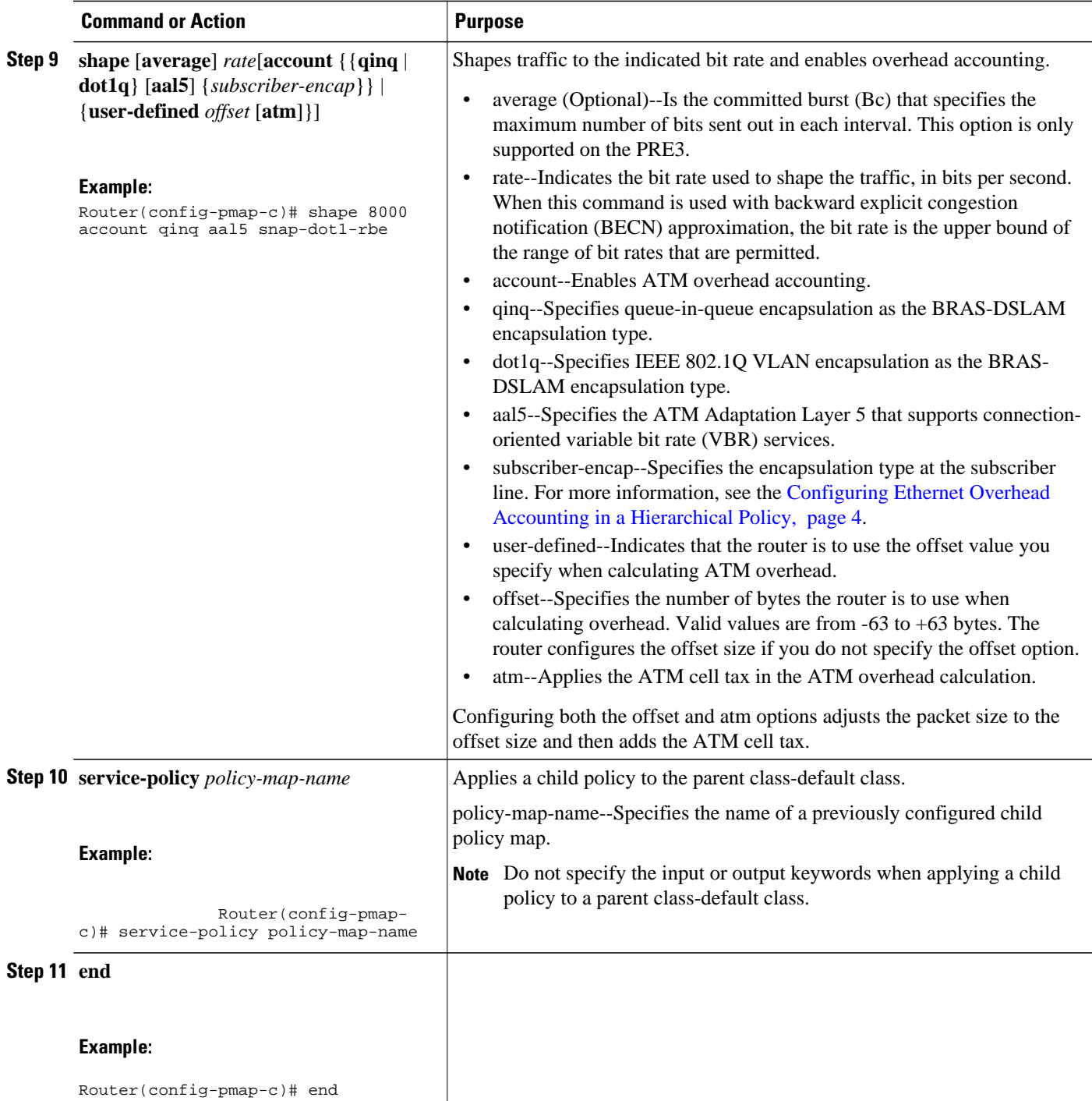

# **Verifying Overhead Accounting**

## <span id="page-7-0"></span>**Configuration Examples for Ethernet Overhead Accounting**

- Example Enabling Ethernet Overhead Accounting, page 8
- Example Verifying Ethernet Overhead Accounting, page 8
- Example Verifying Ethernet Overhead Accounting with User-Defined Option, page 8

### **Example Enabling Ethernet Overhead Accounting**

The following configuration example shows how to enable Ethernet overhead accounting. In the example, the configuration of the policy map named ethernet\_ovrh shapes class-default traffic at a rate of 200,000 kbps and enables overhead accounting with a user-defined value of 18. The ethernet\_ovrh policy is attached to Gigabit Ethernet subinterface 1/0/0.100, thereby enabling overhead accounting on the subinterface.

```
Router# configure-terminal
Enter configuration commands, one per line. End with CNTL/Z.
Router(config)# policy-map ethernet_ovrh
Router(config-pmap)# class class-default
Router(config-pmap-c)# shape average 200000 account user-defined 18
!
Router(config)# interface GigabitEthernet1/0/0.100
Router(config-subif)# service-policy output ethernet_ovrh
!
Router# show running-config | begin 1/0/0.100
interface GigabitEthernet1/0/0.100
encapsulation dot1Q 101
pppoe enable group group_pta
service-policy output ethernet_ovrh
```
### **Example Verifying Ethernet Overhead Accounting**

The following partial sample output from the show running-config command indicates that ATM overhead accounting is enabled for shaping. The BRAS-DSLAM encapsulation is dot1q and the subscriber line encapsulation is snap-rbe based on the AAL5 service.

```
subscriber policy recording rules limit 64
no mpls traffic-eng auto-bw timers frequency 0
call rsvp-sync
!
controller T1 2/0
framing sf
linecode ami
!
controller T1 2/1
framing sf
linecode ami
!
!
policy-map unit-test
class class-default
shape average 10 account dot1q aal5 snap-rbe
```
### **Example Verifying Ethernet Overhead Accounting with User-Defined Option**

The following sample output for the policy map named ethernet ovrh indicates that Ethernet overhead accounting is enabled for shaping and that the user-defined offset is 18 bytes. The sample output from the

<span id="page-8-0"></span>**showpolicy-mapinterface** command indicates that the ethernet\_ovrh policy map is attached to the Gigabit Ethernet subinterface 1/0/0.100, enabling overhead accounting on the subinterface.

```
Router# show policy-map ethernet_ovrh
Policy Map ethernet_ovrh
Class class-default
Average Rate Traffic Shaping
cir 200000 (bps) account user-defined 18
Router# show policy-map interface GigabitEthernet1/0/0.100
GigabitEthernet1/0/0.100
Service-policy output: ethernet_ovrh
Class-map: class-default (match-any)
0 packets, 0 bytes
30 second offered rate 0 bps, drop rate 0 bps
Match: any
0 packets, 0 bytes
30 second rate 0 bps
Queueing
queue limit 8 packets
(queue depth/total drops/no-buffer drops) 0/0/0
(pkts output/bytes output) 0/0
shape (average) cir 200000, bc 800, be 800
target shape rate 200000
Overhead Accounting Enabled
```
## **Additional References**

#### **Related Documents**

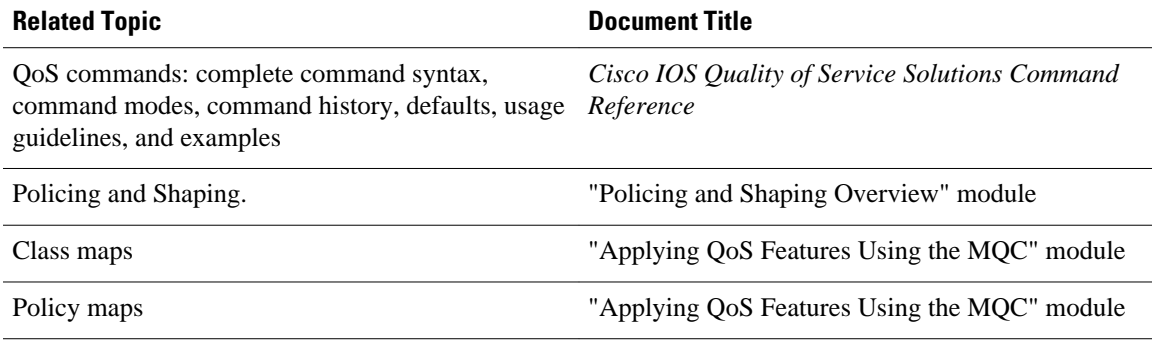

#### **Standards**

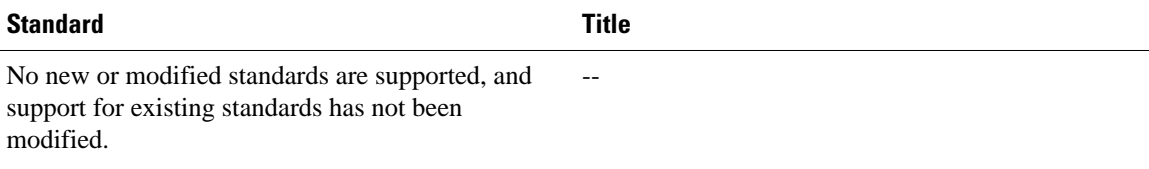

#### <span id="page-9-0"></span>**MIBs**

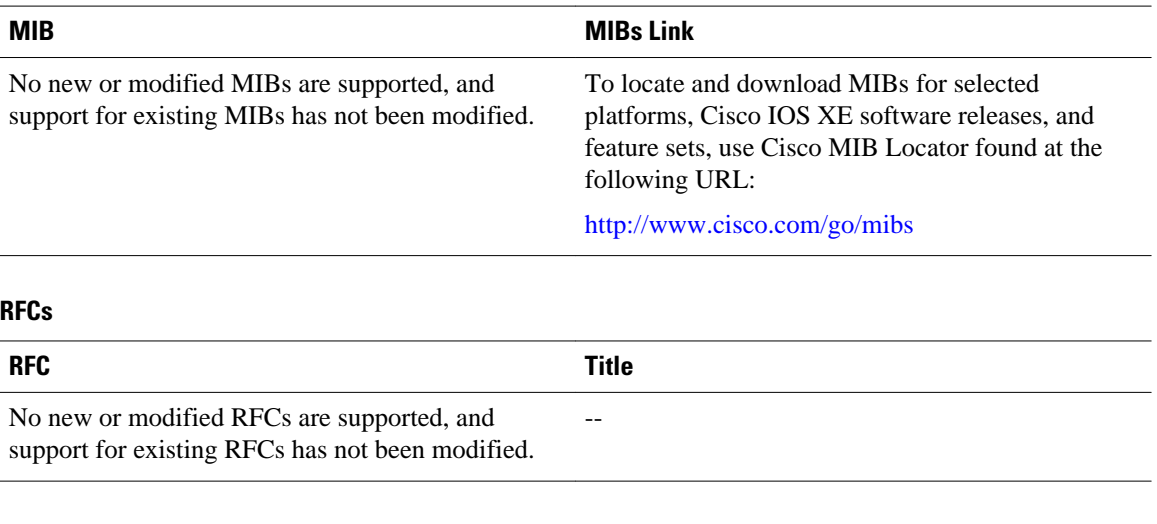

#### **Technical Assistance**

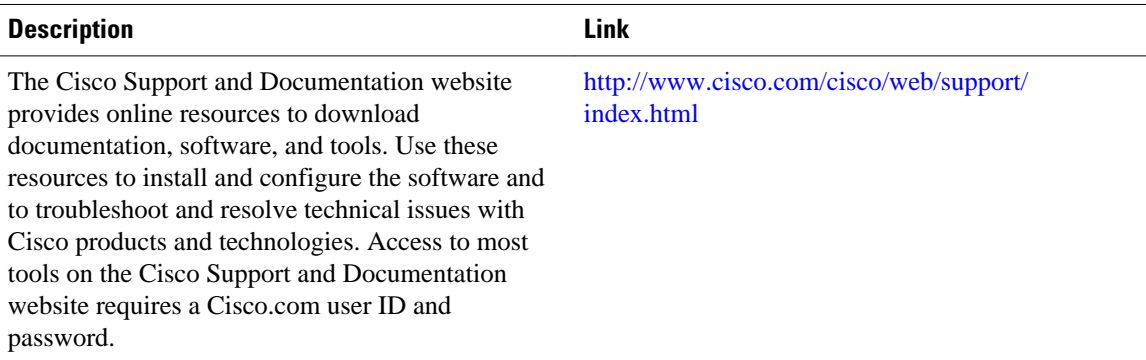

## **Feature Information for Ethernet Overhead Accounting**

The following table provides release information about the feature or features described in this module. This table lists only the software release that introduced support for a given feature in a given software release train. Unless noted otherwise, subsequent releases of that software release train also support that feature.

Use Cisco Feature Navigator to find information about platform support and Cisco software image support. To access Cisco Feature Navigator, go to [www.cisco.com/go/cfn.](http://www.cisco.com/go/cfn) An account on Cisco.com is not required.

*Table 3 Feature Information for Ethernet Overhead Accounting*

| <b>Feature Name</b>                 | <b>Releases</b>          | <b>Feature Information</b>                                                                             |
|-------------------------------------|--------------------------|----------------------------------------------------------------------------------------------------|
| <b>Ethernet Overhead Accounting</b> | Cisco IOS XE Release 2.4 | The Ethernet Overhead<br>Accounting feature was<br>introduced on the Cisco ASR<br>1000 series routers. |

Cisco and the Cisco logo are trademarks or registered trademarks of Cisco and/or its affiliates in the U.S. and other countries. To view a list of Cisco trademarks, go to this URL: [www.cisco.com/go/trademarks.](http://www.cisco.com/go/trademarks) Third-party trademarks mentioned are the property of their respective owners. The use of the word partner does not imply a partnership relationship between Cisco and any other company. (1110R)

Any Internet Protocol (IP) addresses and phone numbers used in this document are not intended to be actual addresses and phone numbers. Any examples, command display output, network topology diagrams, and other figures included in the document are shown for illustrative purposes only. Any use of actual IP addresses or phone numbers in illustrative content is unintentional and coincidental.

© 2011 Cisco Systems, Inc. All rights reserved.